# **「G ジーエスワン S1事業者コード登録申請書」受付時のチェックポイント <新規登録用 2018年7月改訂版>**

**窓口に備え、申請書チェック時にご利用ください(2018年7月からチェック項目が変更されました)。**

## **記 入 例**

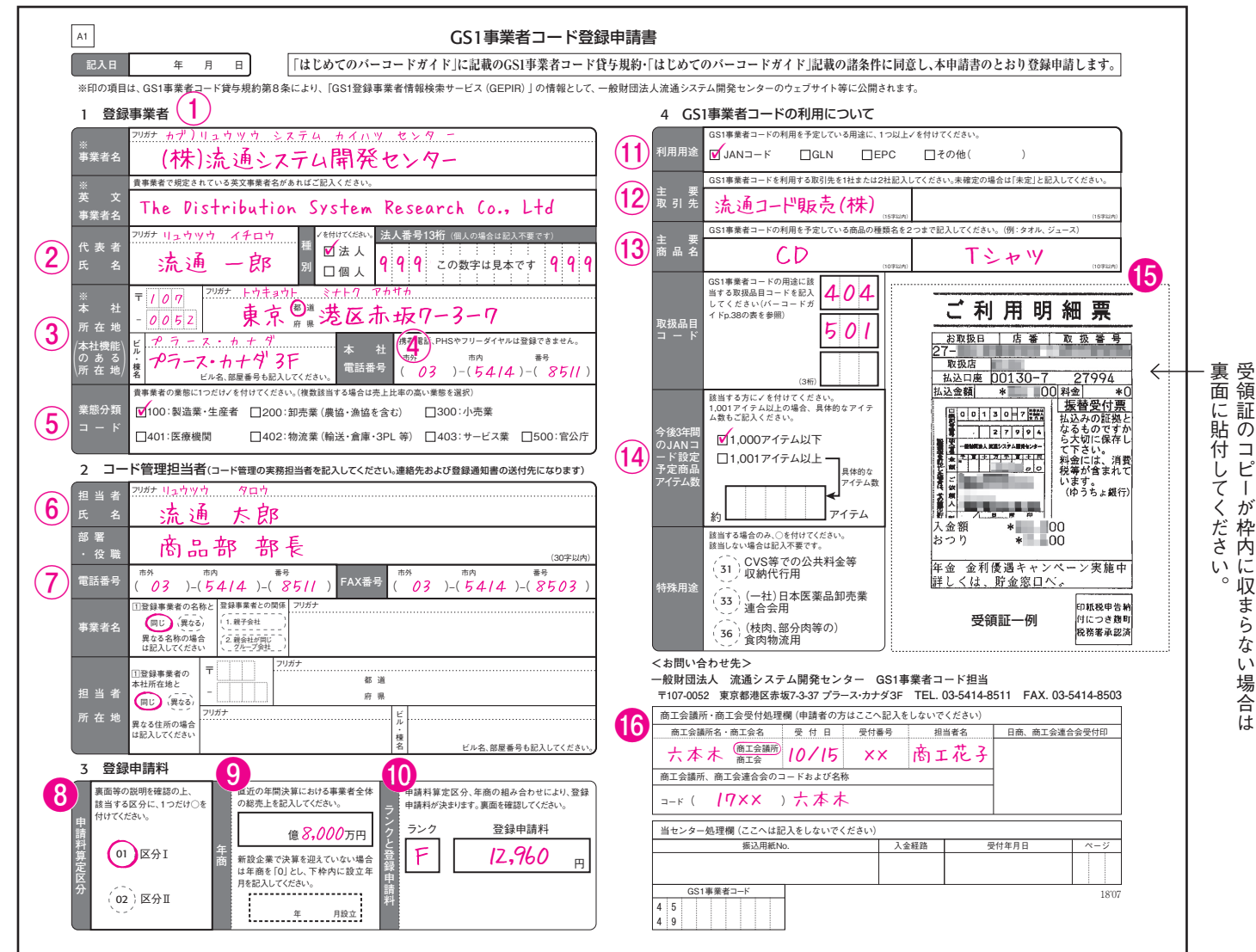

## **登録申請書の書式改訂点(2018 年 7 月〜)**

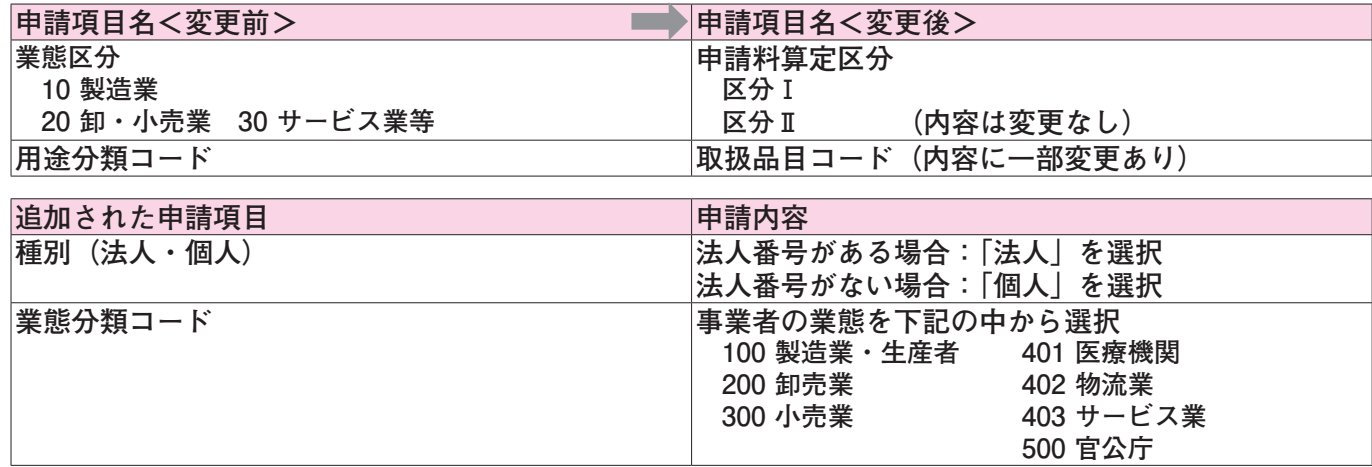

## **旧書式の登録申請書(2001 年以降発行したもの)も受付可能です。**

 **・「本書類の有効期限は平成 29 年 3 月末です」と記載された登録申請書や、社印・担当者印欄のある登録 申請書も受付可能です(社印・担当者印のチェックは不要です)。**

次の手順で登録申請書のチェックを行い、送付してください。

## <mark>ステップ 1</mark> 申請書の記入内容をチェックしてください。

#### ◆**左記記入例にある①~⑭は必須項目です。記入漏れがないか確認してください。**

- ・各項目の記入要領は「はじめてのバーコードガイド」を参照してください。
- ・事業者に確認をとった際は、申請書に内容をメモした付箋をつけてお知らせください。 例:「商品部○○様に~であることを商工会議所の○○が確認済」。
- ・商工会議所・商工会担当者が訂正、もしくは未記入の部分を記入する場合、必ず申請者に確認をとった うえで、商工会議所・商工会担当者の訂正印を押してください。
- ・事業者からの伝言事項(緊急時連絡先等)がある場合は、必ずその内容を付箋にメモし、お知らせくだ さい。

## **◆<b> .** ©、 **⑥** について、下記のとおり確認してください。

- **❽ 申請料算定区分(旧「業態区分」)**
	- ・事業者の該当する区分が選択されていますか(申請料算定区分の詳細は登録申請書裏面を参照)。
- **❾ 年商**
	- ・直近の事業者全体の年間総売上高が記入されていますか。
	- ・新設企業でまだ決算を迎えていない場合、年商「0」と設立年月が記入されていますか。 設立から 1 年以上経過しており、かつ年商が「0」になっている場合は、その理由を確認のうえ、付 箋にメモし、お知らせください。

## **❿ ランクと登録申請料**

・申請料算定区分と年商に応じたランクと申請料が記入されていますか。

#### < GS1 事業者コード新規登録申請料>

#### ≪区分Ⅰ≫ ≪区分Ⅱ≫

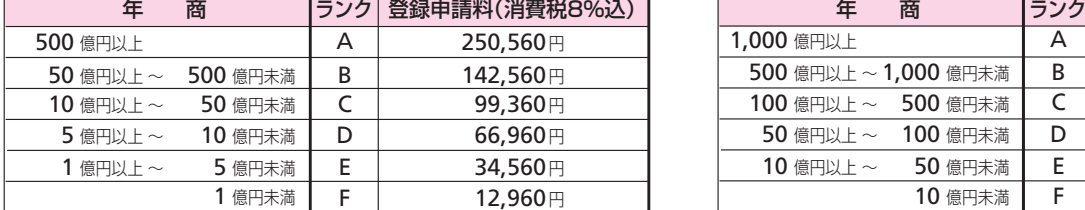

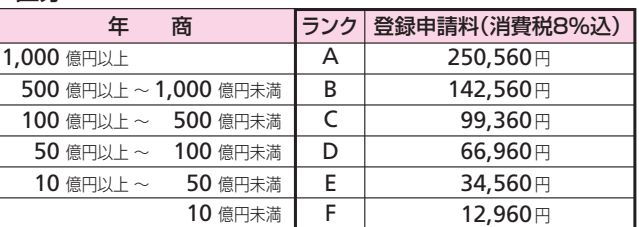

#### **⓯ 払込受領証コピー**

- ・記入されている申請料と、貼付されている払込受領証のコピーの金額が合っていますか。
- ・社印欄のある古い登録申請書は、上記料金表ではなく、その申請書裏面にある料金表記載の申請料 で受付してください(消費税率5%の料金表の場合、8%で計算しなおした額が申請料となります)。

### **振込額が不足している場合**

申請者に不足金額の払込みと、その払込金受領証のコピーを申請書裏面に貼付するよう依頼してください。

 **〔払込先(郵便局)〕口座番号:00130-7-27994 加入者名:一般財団法人流通システム開発センター** 郵便局備え付けの払込用紙を使用してください。通信欄には「不足分」と記入してください。払込手数料は申請者負担 となります。

#### **振込額が過剰の場合**

申請書に「申請料金過剰」と記載したメモを添付し、受付してください。申請者への連絡は不要です(申請者への連絡 は開発センターが行います)。

なお、過剰について申請者から問合せがあった場合は、開発センターから連絡が行く旨を伝え、返金になる旨は確実な ものとして伝えないでください(開発センターが確認後、過剰でなく返金されない場合もあるため)。

## <mark>ステップ 2</mark> チェック完了後、「❻商工会議所・商工会受付処理欄」を記入してください。

- ・商工会議所の場合は、『商工会議所名』、『受付日』、『受付番号』、『担当者名』、『商工会議所コード(4桁)』 を記入してください。
- ・商工会の場合は、『商工会名』、『受付日』、『受付番号』、『担当者名』を記入してください。

# **「登録申請書」を送付してください。 ステップ 3**

## **【通常の送付方法】**

- ・商工会議所の場合は、登録申請書のコピーをとり、受付台帳に記入し日商へ送付してください。
- ・商工会の場合は、登録申請書のコピーをとり、受付台帳に記入し各商工会連合会へ送付してください。
- ・**開発センターに直送しないでください。**

 **登録申請書送付の流れ(通常送付)**

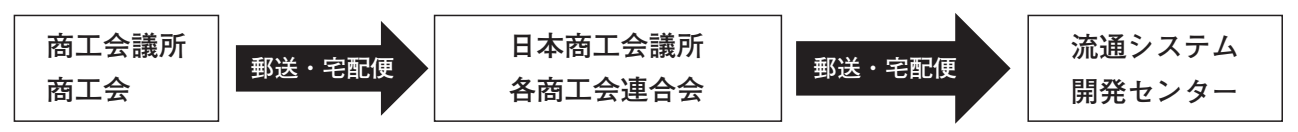

# **【至急案件の送付方法】(新規登録のみ対応)2015 年 10 月から下記のとおり変更になりました。**

 **※申請者が申請を非常に急いでいる場合に限り、下記1〜3の手順で送付してください。**

- ・コードが決まり次第、流通システム開発センターより、申請者に FAX でコードが通知されます。
- ・申請者に FAX が無い場合は、商工会議所・商工会の FAX 番号を付箋に記入し、貼付してください。コー ドが決まり次第、商工会議所・商工会に FAX でコードが通知されます。
- **1** 開発センターへ登録申請書表面(受領証が裏面に貼付されている場合は両面)を FAX し、10 ~ 20 分後を 目安に電話連絡してください(下記お問合わせ先)。FAX 送り状には、商工会議所・商工会担当者の直通 電話番号を記載してください。
	- ※商工会の場合のみ、『商工会議所、商工会連合会のコードおよび名称欄』に各商工会連合会の6桁コードと、<br>- CATTA ATA A GAATIA ATA NASA 各商工会連合会名を記入してください。
- **2** 開発センターからの電話連絡をお待ちください。不備がある旨連絡があった場合は対応してください。 **同型**<br>28.1 × **日本商工会議所 開発センター**
- |<mark>3</mark>|開発センターから受付完了の電話連絡を受けた後、下記の対応をしてください。|<br>| /帝工会議訴の捏合\

〈商工会議所の場合〉: **商工会**

- ・登録申請書の『日商 ・ 商工会連合会受付印欄』に**「至急案件×月×日センター確認済」**と赤字で記入 してください(当日日付)。
- ・登録申請書のコピーをとり、受付台帳へ記入し、日商宛に申請書原本を送付してください。
- 〈商工会の場合〉:
	- ・登録申請書の『日商、商工会連合会受付印欄』に**「至急案件×月×日センター確認済」**と赤字で記入 してください(当日日付)。
	- ・登録申請書のコピーをとり、受付台帳へ記入し、各商工会連合会宛に申請書原本を送付してください。

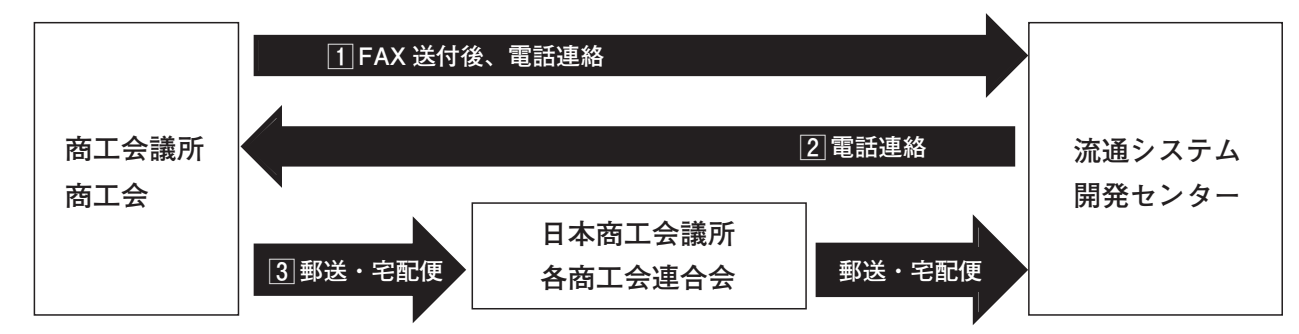

 **登録申請書送付の流れ(至急案件)**

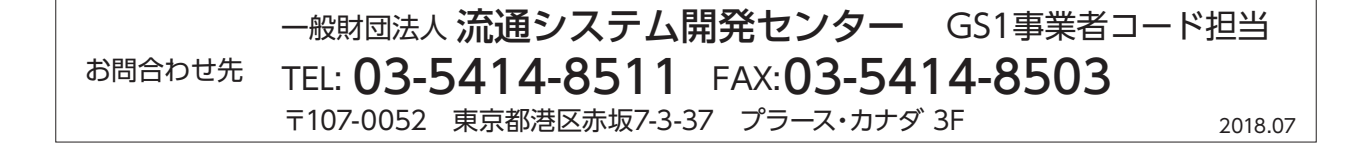